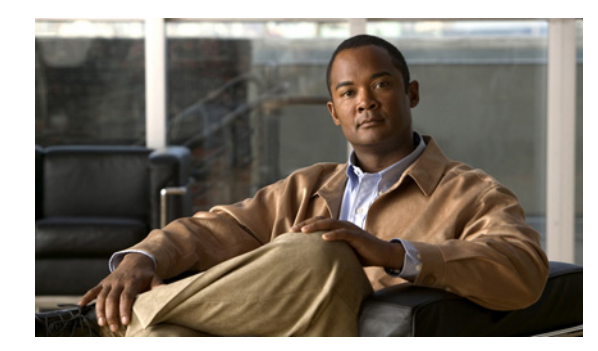

# **CHAPTER 1**

# **Overview**

This chapter provides basic information about Virtual Network Management Center (VNMC) and the VNMC CLI.

This chapter includes the following sections:

- [Information About VNMC, page 1-1](#page-0-0)
- [Information About the VNMC CLI, page 1-3](#page-2-0)

# <span id="page-0-0"></span>**Information About VNMC**

This section contains information about the VNMC.

- **•** [VNMC, page 1-1](#page-0-1)
- **•** [System Requirement, page 1-2](#page-1-0)

### <span id="page-0-1"></span>**VNMC**

VNMC is a virtual appliance, based on Red Hat Enterprise Linux (RHEL), that provides centralized device and security policy management of the Cisco Virtual Security Gateway (VSG) and Cisco ASA 1000V Cloud Firewall.

VSG is a virtual firewall appliance for the Cisco Nexus 1000V Series switch. VSG provides trusted access to virtual data center and cloud environments. VSG enables a broad set of multi tenant workloads that have varied security profiles to share a common compute infrastructure in a virtual data center private cloud or in a public cloud. By associating one or more virtual machines (VMs) into distinct trust zones, VSG ensures that access to trust zones is controlled and monitored through established security policies.

ASA 1000V is a virtual appliance that was developed using the ASA infrastructure to secure the tenant edge in multi tenant environments with Nexus 1000V deployments. It provides edge features and functionality (including site-to-site VPN, NAT, and DHCP), acts as a default gateway, and secures the VMs within the tenant against any network-based attacks.

Designed for multi tenant operation, VNMC provides seamless, scalable, and automation-centric management for virtualized data center and cloud environments. With a web-based GUI, CLI, and XML APIs, VNMC allows you to manage VSGs and ASA 1000Vs that are deployed throughout the data center from a centralized location.

Multi tenancy refers to the architectural principle, where a single instance of the software runs on a Software-as-a-Service (SaaS) server, serving multiple client organizations or tenants. Multi tenancy is contrasted with a multi-instance architecture, where separate software instances are set up for different client organizations. With a multi tenant architecture, a software application is designed to virtually partition data and configurations, so that each tenant works with a customized virtual application instance.

VNMC is built on an information model-driven architecture, where each managed device is represented by its subcomponents. This architecture enables VNMC to provide greater agility and simplification for securing multi tenant infrastructure.

VNMC communicates with vCenter, VSM, ASA 1000V, and VSG over a management VLAN.

### <span id="page-1-1"></span><span id="page-1-0"></span>**System Requirement**

[Table 1](#page-1-1) provides the list of requirements for Cisco VNMC.

#### *Table 1 Cisco VNMC Requirements*

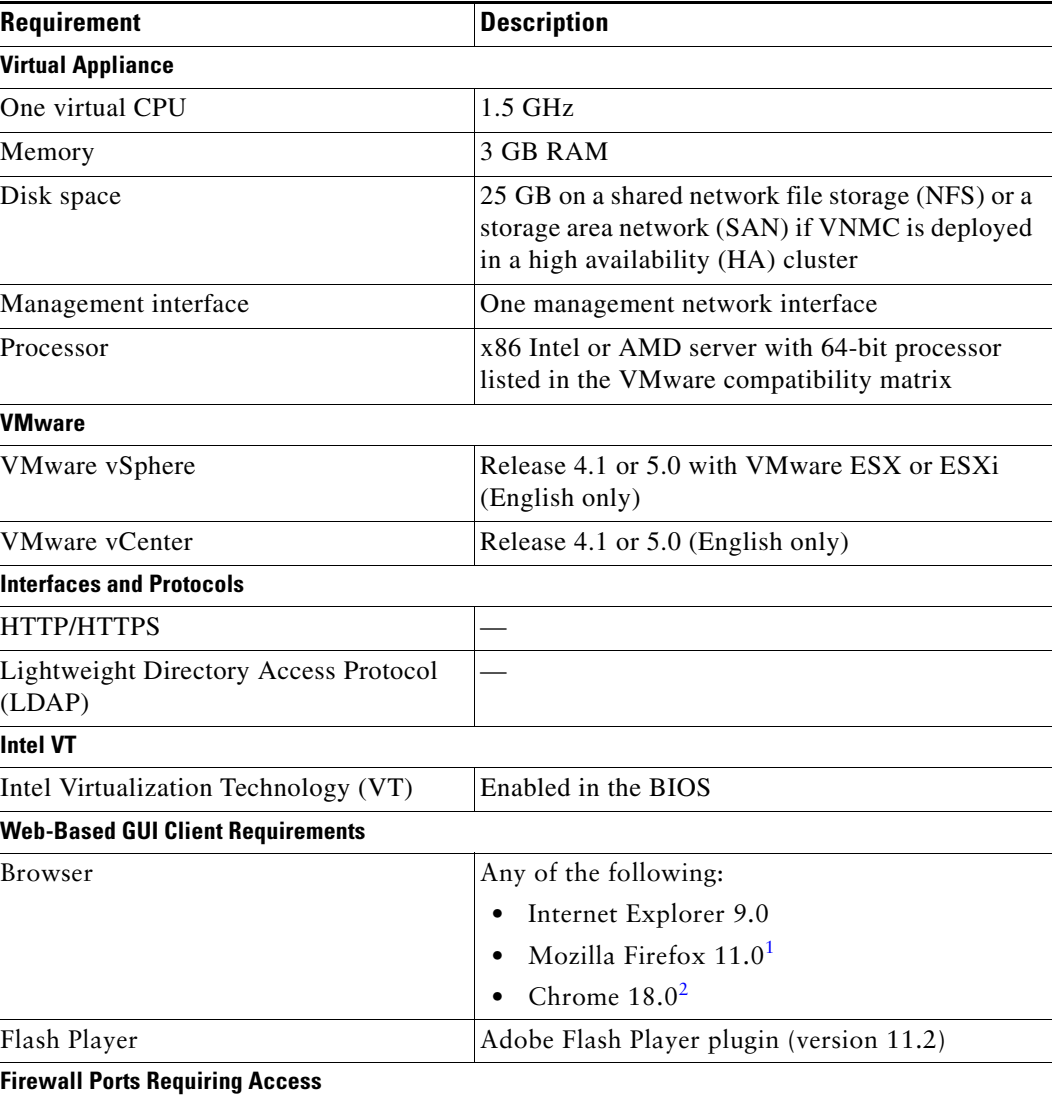

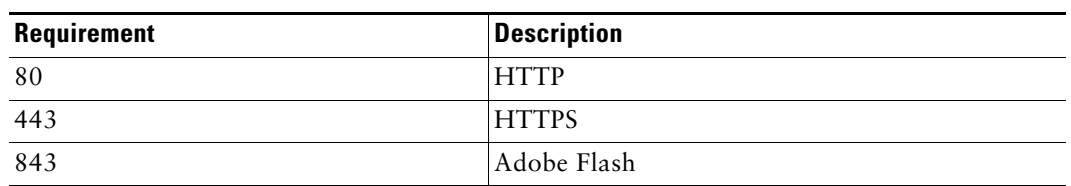

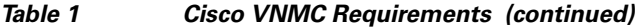

1. We recommend Mozilla Firefox 11.0 with Adobe Flash Player 11.2.

2. Before you can use Chrome with VNMC 2.0, you must first disable the Adobe Flash Players that are installed by default with Chrome. For more information, see [Configuring Chrome for Use with VNMC,](#page-2-2)  [page 1-3](#page-2-2).

### <span id="page-2-2"></span>**Configuring Chrome for Use with VNMC**

To use Chrome with VNMC 2.0, you must disable the Adobe Flash Players that are installed by default with Chrome.

**Note** You must perform this procedure each time your client machine reboots. Chrome automatically enables the Adobe Flash Players when the system on which it is running reboots.

To disable default Adobe Flash Players in Chrome:

- **Step 1** In the Chrome URL field, enter **chrome://plugins**.
- **Step 2** Click **Details**.
- **Step 3** Locate the Flash player plugins, and disable each one.
- **Step 4** Download and install Adobe Flash player version 11.3.300.265.
- **Step 5** Close and reopen Chrome before logging into VNMC 2.0.

## <span id="page-2-0"></span>**Information About the VNMC CLI**

This section contains information about the VNMC CLIs.

This section includes the following topics:

- [Accessing the VNMC CLI, page 1-3](#page-2-1)
- **•** [Overview of the VNMC CLIs, page 1-5](#page-4-0)
- **•** [VNMC CLIs Basic Commands, page 1-8](#page-7-0)

### <span id="page-2-1"></span>**Accessing the VNMC CLI**

You can access the CLI, using one of the following ways:

- **•** [Using the VSphere Client to Access the VNMC CLI](#page-3-0)
- **•** [Using SSH to Access the VNMC CLI](#page-3-1)

### <span id="page-3-0"></span>**Using the VSphere Client to Access the VNMC CLI**

To access the VNMC CLI from within the vSphere Client:

- **Step 1** Choose **Home > Inventory > Hosts and Clusters**.
- **Step 2** From the pane on the left side, choose VNMC VM.
- **Step 3** Click the Console tab to access the VNMC CLI.
- **Step 4** Login as admin with the VNMC Password specified at VNMC installation time.

#### **Example**

hostname login: admin Password: MyPassword

### <span id="page-3-1"></span>**Using SSH to Access the VNMC CLI**

You can use SSH to access the VNMC CLI.

To access the VNMC CLI from SSH:

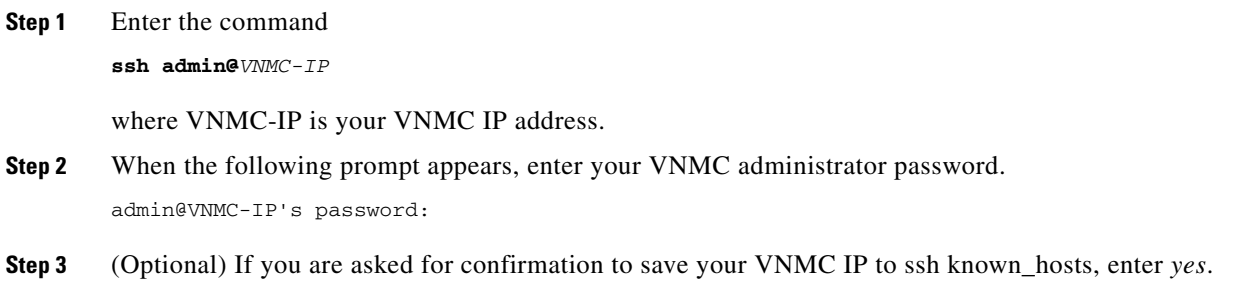

#### **EXAMPLE**

This example shows how to access the VNMC CLI using SSH:

```
$ ssh admin@172.25.97.246
admin@172.25.97.246's password: 
Last login: Fri Aug 10 20:49:15 2012 from 171.69.222.221
Logged in from 171.69.154.246
Cisco Virtual Network Management Center
TAC support: http://www.cisco.com/tac
Copyright (c) 2002-2012, Cisco Systems, Inc. All rights reserved.
The copyrights to certain works contained in this software are
owned by other third parties and used and distributed under
license. Certain components of this software are licensed under
the GNU General Public License (GPL) version 2.0 or the GNU
Lesser General Public License (LGPL) Version 2.1. A copy of each
such license is available at
http://www.opensource.org/licenses/gpl-2.0.php and
http://www.opensource.org/licenses/lgpl-2.1.php
```
host-name#

Г

## <span id="page-4-0"></span>**Overview of the VNMC CLIs**

An important component of the VNMC is the CLI. With it, you can perform the following tasks:

- **•** Restore VNMC to full state of the VNMC without having to reinstall.
- **•** Collect the technical support data and copy it to a file.
- **•** Change the hostname.
- **•** Change the management interface IP settings.
- **•** Configure VNMC device profiles.
- **•** Create VNMC system policies.
- **•** Create backups and import/export services.

VNMC contains six sub-CLIs. You use all six sub-CLIs to manage VNMC. The CLIs are as follows:

• Management controller—This is the default CLI. The command prompt is host-name#. Use this CLI to perform the following tasks:

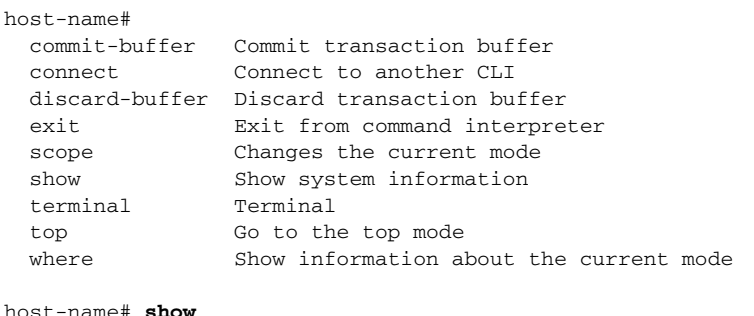

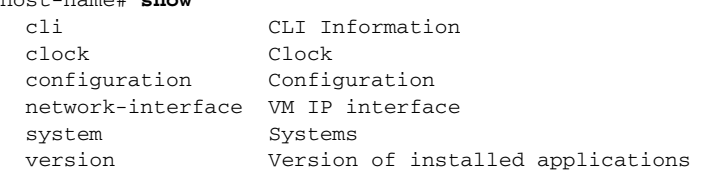

**•** Local management—This is the local management CLI. The command prompt is host-name(local-mgmt)#. Use this CLI to perform the following tasks:

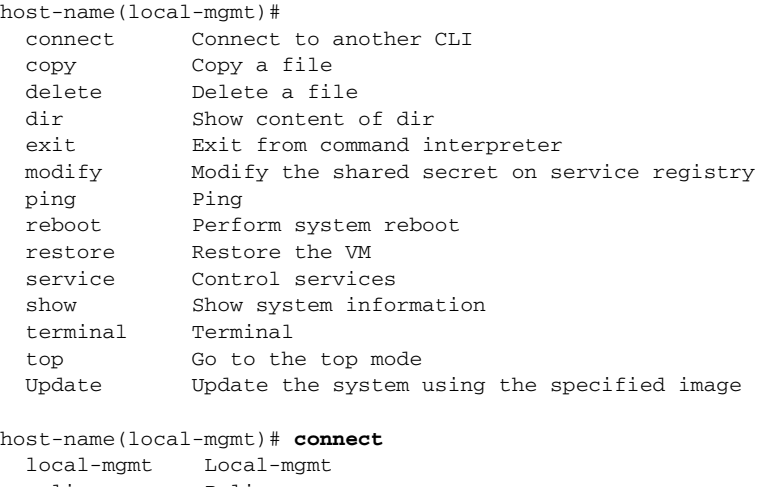

 local-mgmt Local-mgmt policy-mgr Policy-mgr resource-mgr Resource-mgr service-reg Service-reg

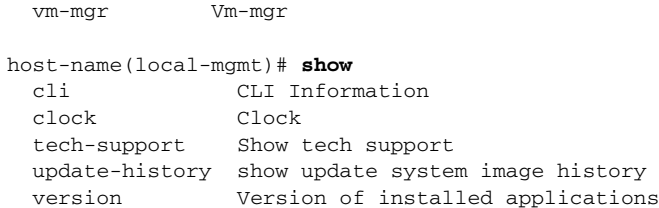

• Policy manager—This is the policy manager CLI. The command prompt is host-name(policy-mgr)#. Use this CLI to perform the following tasks:

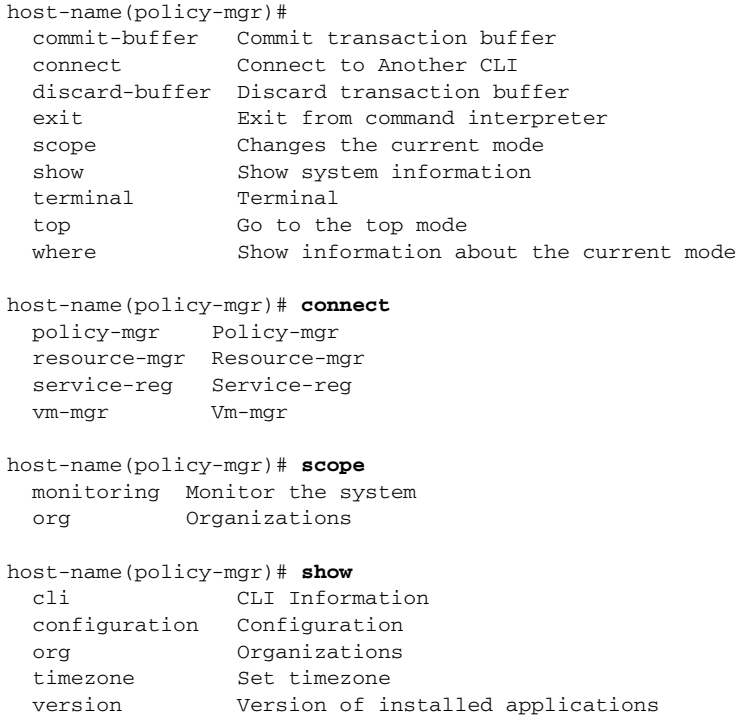

**•** Resource manager—This is the resource manager CLI. The command prompt is host-name(resource-mgr)#. Use this CLI to perform the following tasks:

```
host-name(resource-mgr)# 
  commit-buffer Commit transaction buffer 
  connect Connect to Another CLI 
  discard-buffer Discard transaction buffer 
  exit Exit from command interpreter 
  scope Changes the current mode 
 show Show system information
  terminal Terminal 
  top Go to the top mode 
 where Show information about the current mode
host-name(resource-mgr)# connect 
  policy-mgr Policy-mgr 
  resource-mgr Resource-mgr 
  service-reg Service-reg 
  vm-mgr Vm-mgr 
host-name(resource-mgr)# scope 
  monitoring Monitor the system
```
host-name(resource-mgr)# **show** 

 cli CLI Information configuration Configuration version Version of installed applications

**•** Service registry—This is the service registry CLI. The command prompt is host-name(service-reg)#. Use this CLI to perform the following tasks:

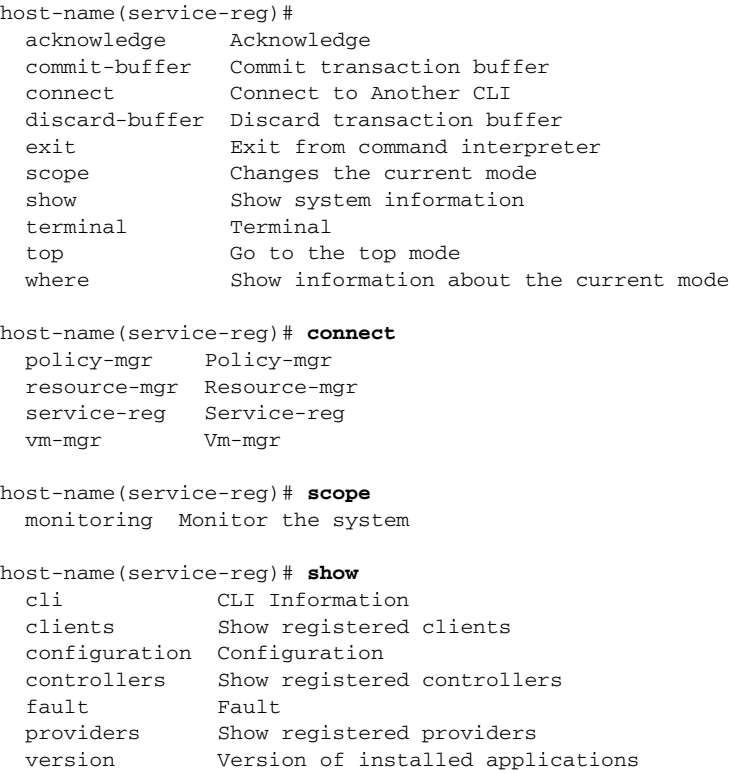

**•** Virtual machine manager—This is the virtual machine manager CLI. The command prompt is host-name(vm-mgr)#. Use this CLI to perform the following tasks:

```
host-name(vm-mgr)# 
  commit-buffer Commit transaction buffer 
 connect Connect to Another CLI
  discard-buffer Discard transaction buffer 
  exit Exit from command interpreter 
  scope Changes the current mode 
  show Show system information 
  terminal Terminal 
  top Go to the top mode 
 where Show information about the current mode
host-name(vm-mgr)# connect 
  policy-mgr Policy-mgr 
  resource-mgr Resource-mgr 
  service-reg Service-reg 
  vm-mgr Vm-mgr 
host-name(vm-mgr)# scope 
  monitoring Monitor the system 
host-name(vm-mgr)# show 
  cli CLI Information 
 configuration Configuration 
  version Version of installed applications
```
## <span id="page-7-0"></span>**VNMC CLIs Basic Commands**

The basic commands for the VNMC CLIs are as follows:

- **• commit-buffer**—Saves the configuration.
	- **commit-buffer** can be used with the optional keyword **verify-only**. When you execute **commit-buffer verify-only** the configuration is not saved, just verified.
- **connect—Connects to other CLIs.**
- **• discard-buffer—**Deletes the configuration.
- **• enter**—Creates an object and places you in a mode.
- **• exit**—Exits modes, CLIs, and the default CLI.
- **• scope**—Places you in a mode.
- **• show**—Displays information.
- **• top**—Places you in management controller mode.
- **• where**—Shows you where you are at in the VNMC CLI.
- **• ?**—Displays the commands available in the mode.
- **• >**—Redirects show commands to a file.
- **• >>**—Redirect show commands to a file in append mode.
- **• |**—Pipes show command output to a filter.